先生のカメラで映っている範囲と児童の画面に表示される範囲のちがい】

## **【先生の配信する画面が、子どの iPad 側で見ると端が切れてしまう。】**

■ Meet で先生のカメラで配信される画面が、子どもの iPad 側で見ると端が切れてしまう。 (※先生のカメラに写っている真ん中を中心に表示できる限りの大きさで画面表示される)

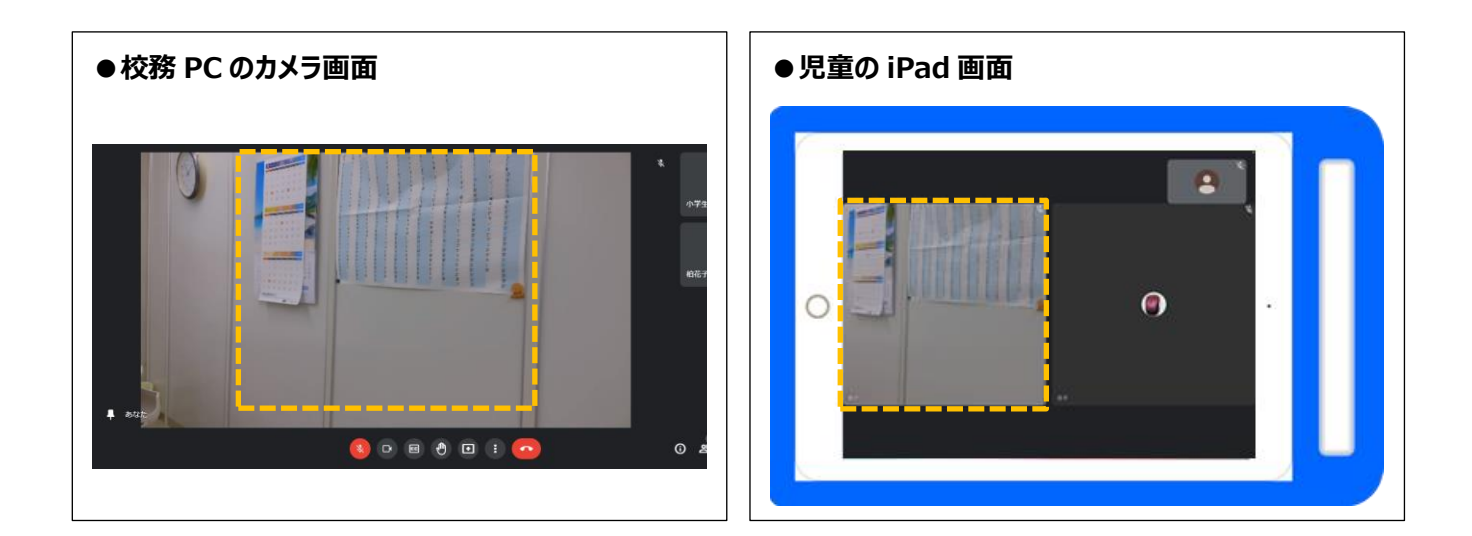

## **【対応方法】**

①端が切れる事を想定してカメラの範囲を設定する

**②**先生の画面を Meet の「画面共有(あなたの全画面)」 で送信する事で、 子ども側に先生側のカメラと同じ画面を(全体)を映すようにする。

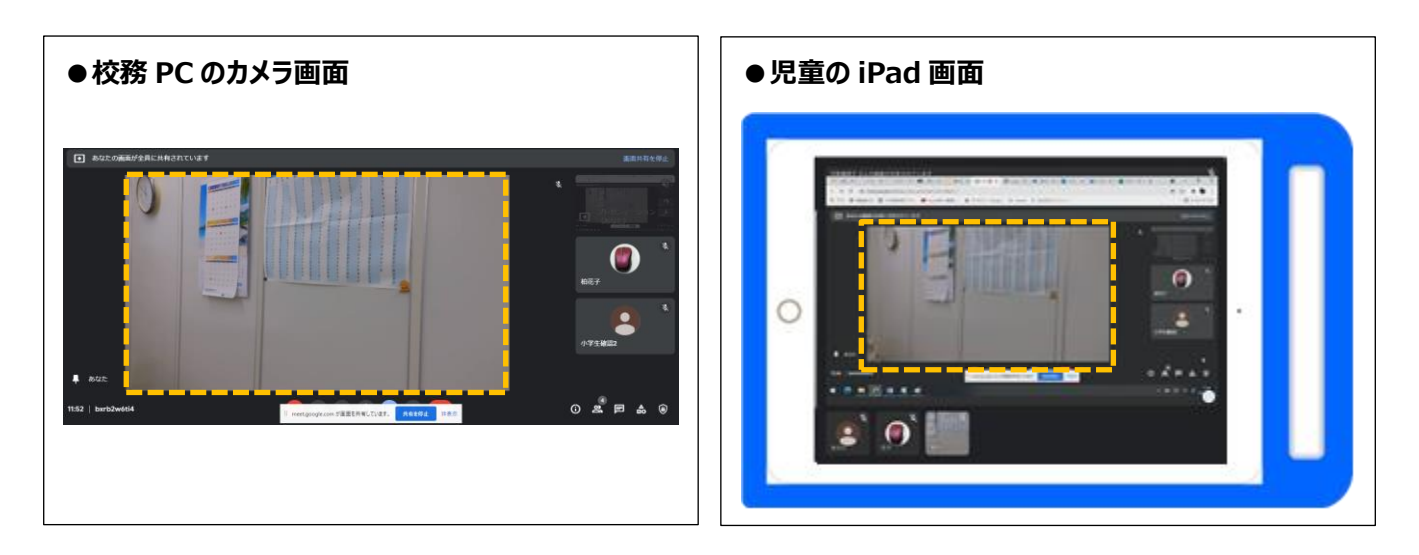